(別添)

## **新型コロナウイルス感染症対策に係る 病院の医療提供状況等の状況把握について**

# **【Webフォーム入力マニュアル】 ~人工呼吸器購入希望調査~**

**令和2年5月10日(日)**

**Ver.1.0**

**厚生労働省**

**内閣官房IT総合戦略室**

**調査について**

- ◼ **本調査は、新型コロナウイルス感染症の拡大状況にかんがみ、地域において重症者に必要な医療 を提供するために十分な台数を確保いただく必要があることから、今般、各医療機関が整備を希 望(見込み)している人工呼吸器(整備希望の有無、希望機種、台数等)の調査を行うこととし ました。**
- ◼ **「感染症対策機関または感染症患者受入機関」のみご回答ください。ご回答期間は5/11(月) ~5/15(金)17:00です。**
- ◼ **厚生労働省・内閣官房の委託による「医療機関調査事務局」から、各病院への直接の調査を行い ます。**
- ◼ **調査手法は、集計の容易さの観点から、以下の順位で選択いただきます。**
	- ⚫ **Webフォームへの入力(インターネット接続環境のある病院)【推奨】**
	- Fax (インターネット接続環境がない場合)

※Webフォーム、Fax環境がない場合、電話での聞き取り等を検討させていただきます。 以下事務局までお問い合わせください。

厚生労働省・内閣官房IT総合戦略室 医療調査事務局

03-5846-8233(土日祝日を除く平日9時~17時)

### **Webフォームの入力方法**

- **・人工呼吸器購入希望調査の入力方法**
- **・人工呼吸器 機種リスト**
- **・動作環境**

### **人工呼吸器購入希望調査の入力方法**

**ご回答期限 5/11(月)~5/15(金)17:00にご報告ください**

## **人工呼吸器購入希望調査シートの入力方法**

### **①人工呼吸器購入希望調査シートの回答**

**人工呼吸器購入希望調査シートは、以下ステッ プに従って入力してください。**

- **1. ポータル画面の「人工呼吸器購入希望調査」ボタンをク リックします。**
- **2. 表示画面にある「調査シートに回答する」ボタンをク リックします。**
- **3. 各項目を入力していきます。入力を終えたら、「保存」 ボタンをクリックします。これで入力は完了です。**

**※人工呼吸器購入希望登録は1日複数回ご入力いただけます が、1回の入力で登録できる人工呼吸器は1種のみです。複数 の人工呼吸器を希望される場合、その分だけご入力ください。**

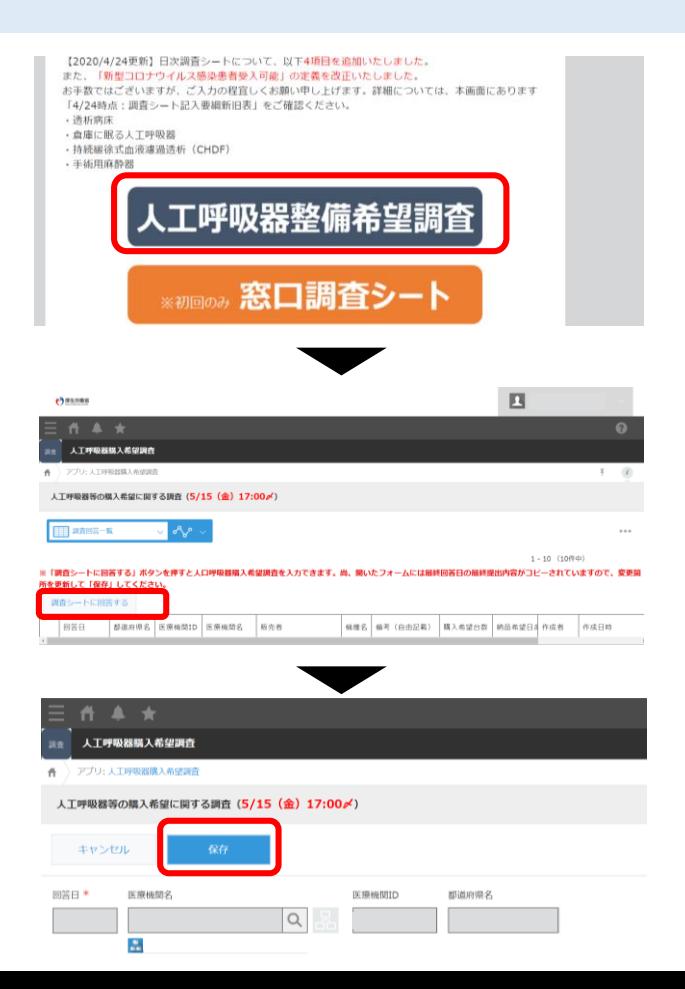

## **人工呼吸器購入希望調査シートの入力方法**

#### **②人工呼吸器購入希望調査シートの修正**

**人工呼吸器購入希望調査シートの修正は、 以下ステップに従って入力してください。**

- **1. 画面左上の≡をクリックし、「アプリ」ボタンを クリックします。その後、「人工呼吸器購入希望 調査」をクリックします。**
- **2. 修正したい日付の行の左端にあるマークをク リックします。**

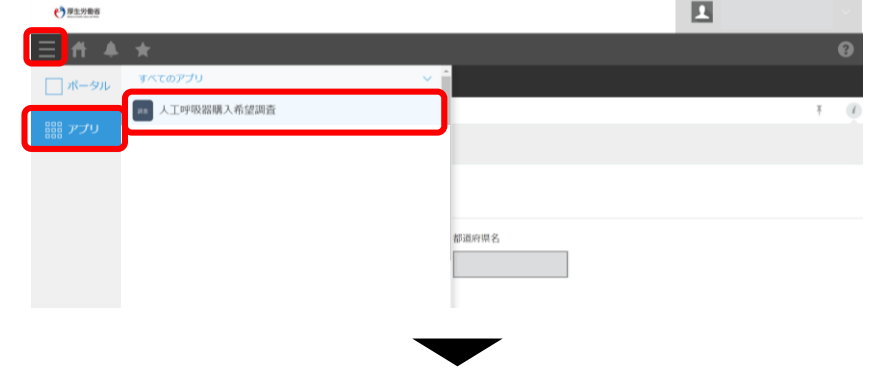

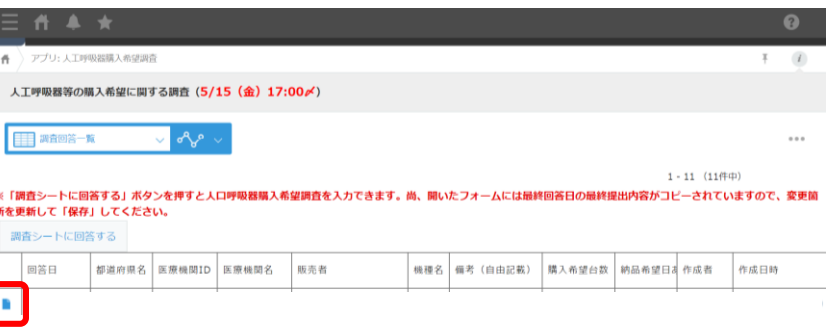

## **人工呼吸器購入希望調査シートの入力方法**

#### **②人工呼吸器購入希望調査シートの修正**

回答日 \*

医療機関名

晶

- **3. 画面右上にある「レコードを編集する」ボタンをク リックします。**
- **4. 修正したい項目を変更していきます。完了したら 「保存」ボタンをクリックします。**

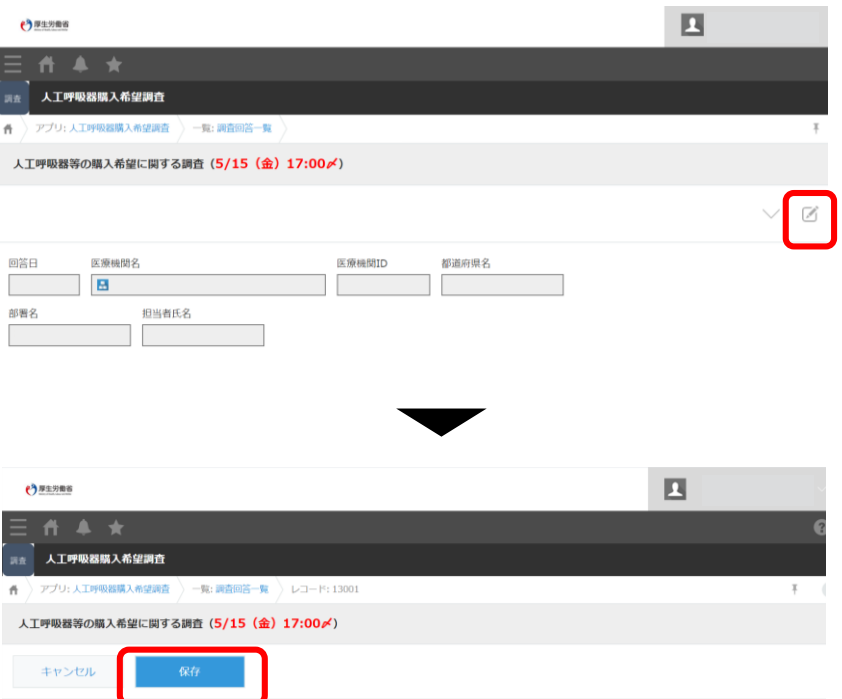

医療機関ID

都道府県名

### **人工呼吸器 機種リスト**

# **人工呼吸器 機種リスト**

**右図に掲載しております。**

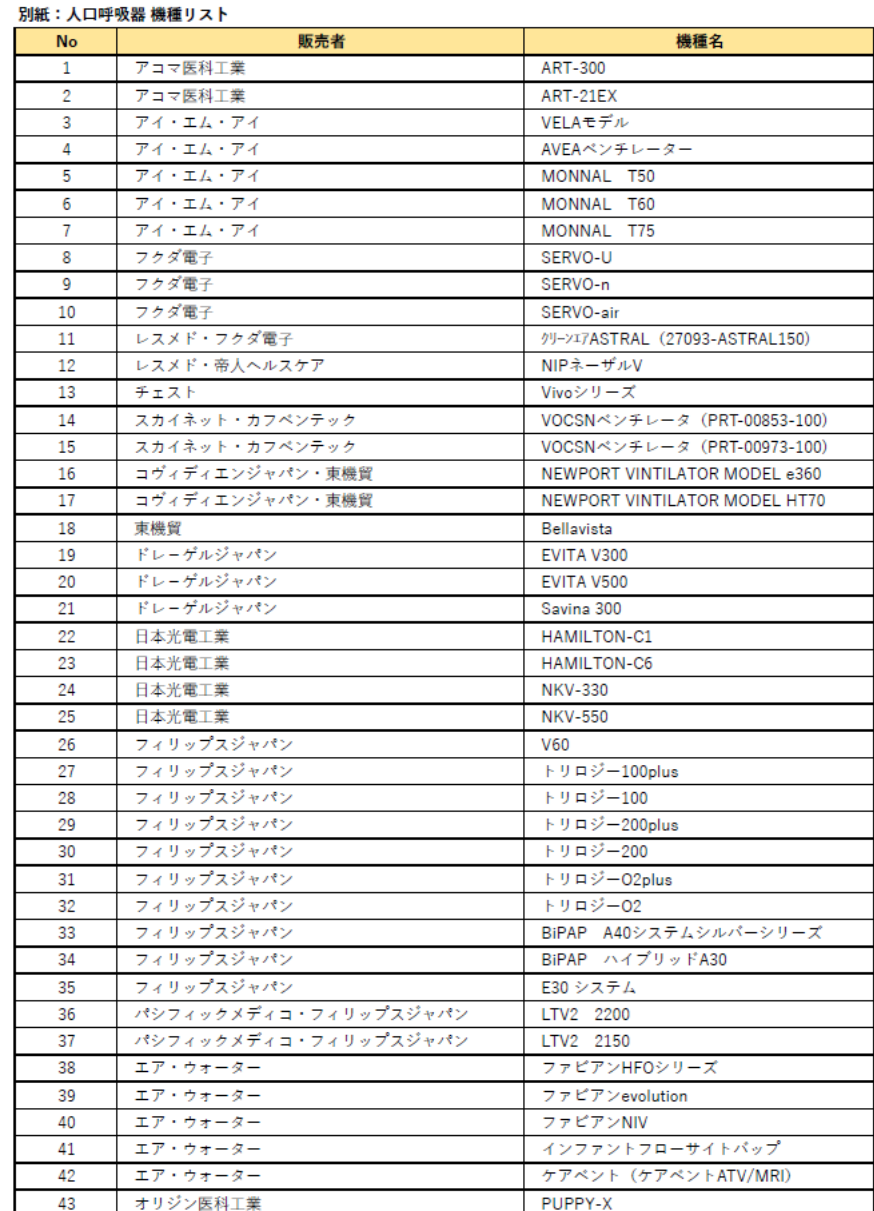

## **動作環境**

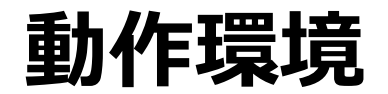

<Windows> Internet Explorer 11 ※Internet Explorer に搭載されている「互換表示」機能、もしくはエンタープライズモード(IE11)を使用しての表示は動作保証外です。 Microsoft Edge最新版 ※Chromium版対応 Mozilla Firefox最新版 ※FirefoxのESR版はサポート対象外です。 Google Chrome最新版

 $<$ macOS $>$ Safari最新版 Mozilla Firefox最新版 Google Chrome最新版

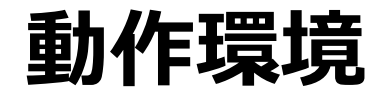

#### **インターネット接続制限をされている環境の場合は下記ドメインをすべて許可してください。 設定方法については、各医療機関のネットワークご担当者様にご確認ください。**

<ドメイン名> covid-19-monitoring.cybozu.com customine.gusuku.io scripts-customine.gusuku.io ws.gusuku.io